## Sezione fatture immediate

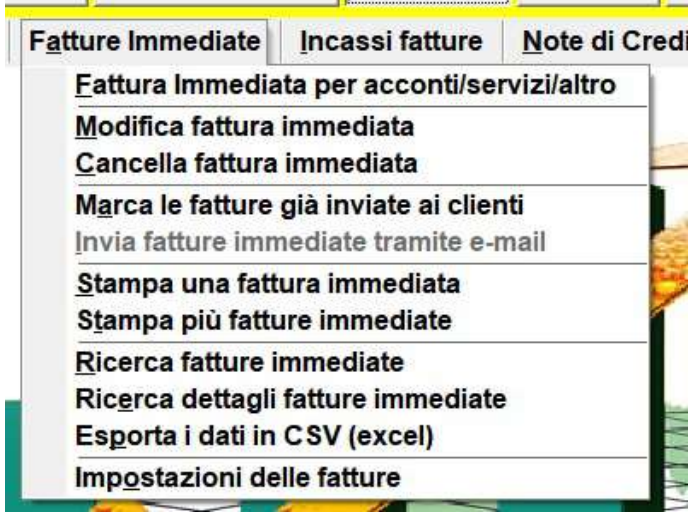

per quietanza di acconti, servizi o altro senza movimentazione di prodotti.

## 1) Impostazioni delle fatture:

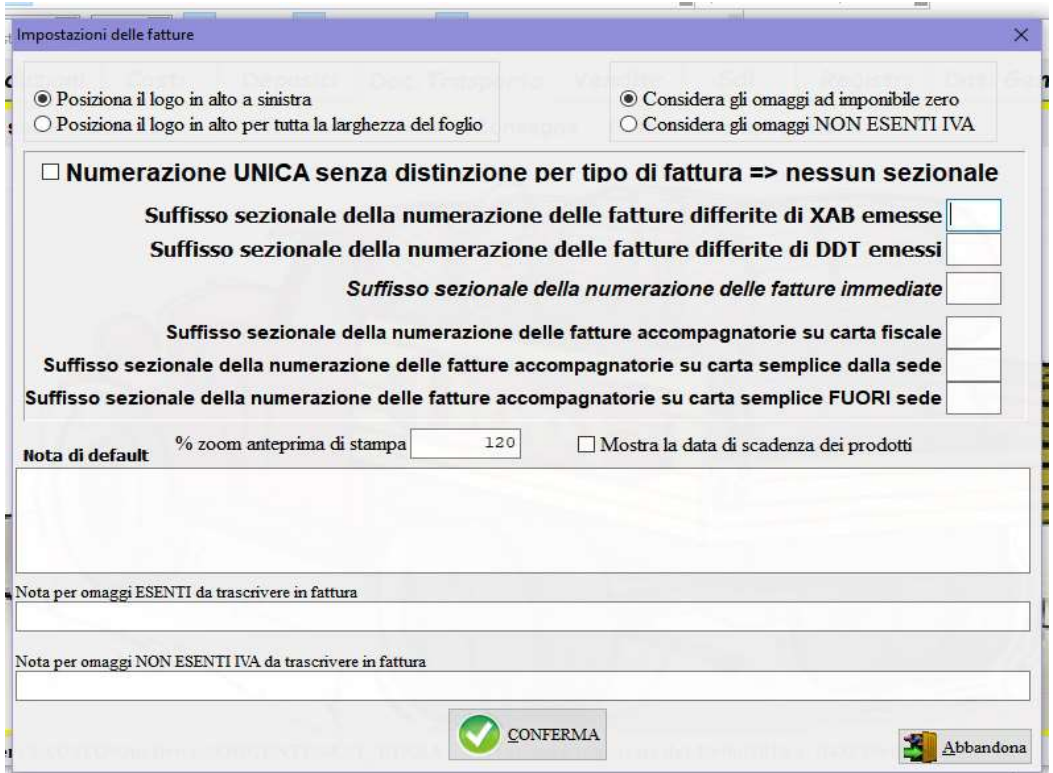

per impostare le fatture: posizione del logo, valorizzazione degli omaggi ovvero ad imponibile zero oppure ad IVA non esente, inserire la data di scadenza dei prodotti; stabilire se si vuole una numerazione unica progressiva annuale per tutte le fatture senza distinzione di tipo oppure attribuire ad ogni tipologia un sezionale con una propria numerazione progressiva distinguendola con un suffisso diverso; memorizzare una nota di default e le diciture da riportare in caso di omaggi esenti o non.

## 2) Fattura immediata per acconti, servizi, altro:

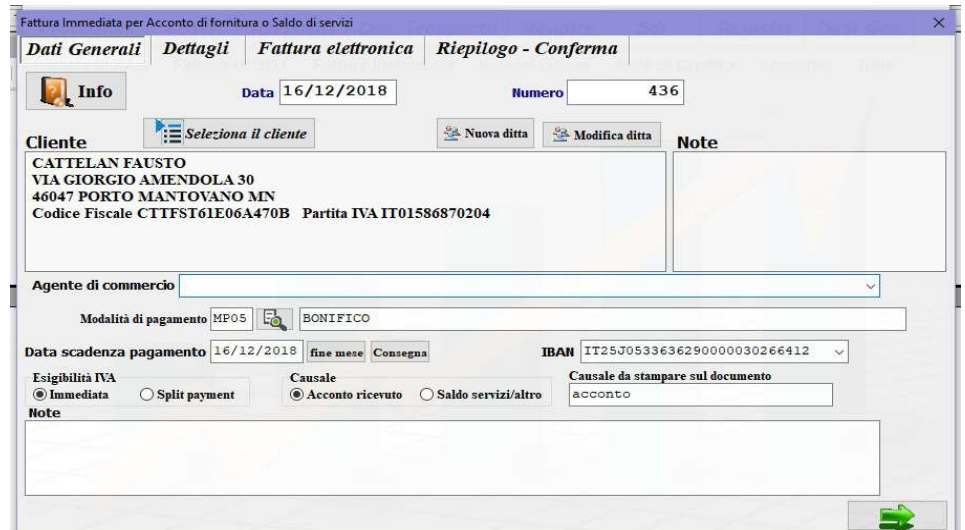

Dati generali: scegliere il cliente – la modalità di pagamento rispettando la tabella obbligatoria dell'agenzia delle entrate – data di scadenza di pagamento – l'IBAN;

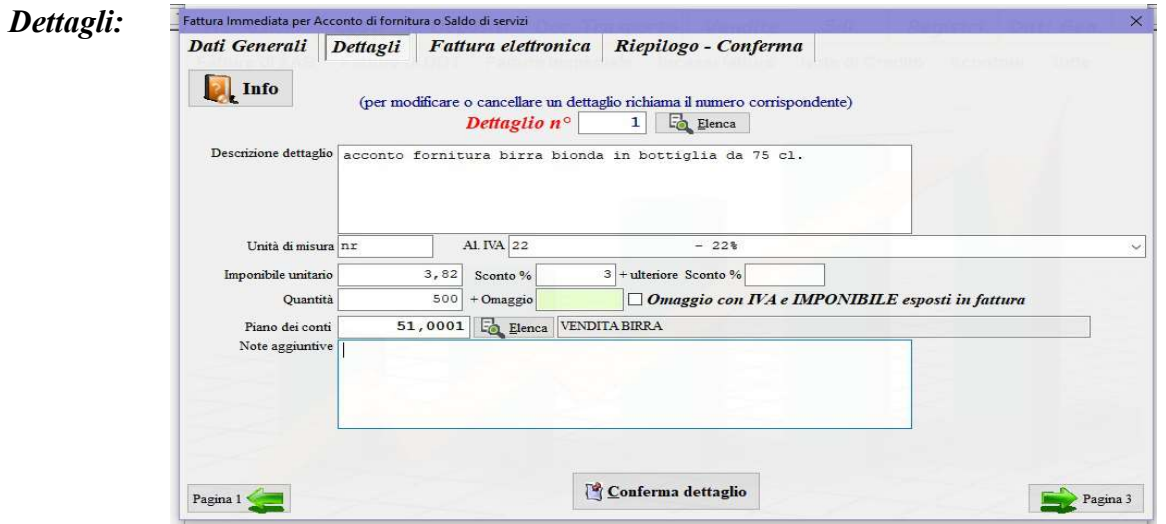

compilare tutti i dettagli della fattura.

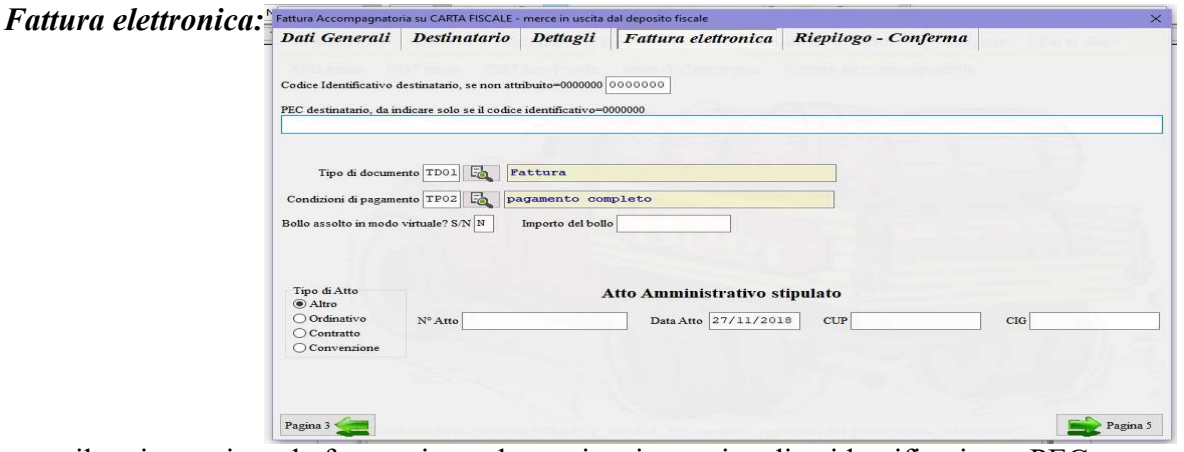

compilare i campi per la fatturazione elettronica, i campi codice identificativo e PEC sono alternativamente obbligatori secondo le indicazioni fornite dal cliente, solo uno dei due deve essere presente, il tipo di documento e le condizioni sono obbligatori e devono rispettare le tabelle stabilite dall'Agenzia delle Entrate.

- 3) Modifica Fattura immediata: richiamare la fattura e procedere con la modifica come al punto 2).
- 4) Cancella Fattura immediata: richiamare la fattura e confermare la cancellazione digitando la parola SI seguita dal tasto INVIO (enter).
- 5) Stampa una Fattura immediata: richiamare la fattura e confermare per la stampa.
- 6) Stampa più Fatture immediate: selezione le fatture da stampare che possono essere filtrate per data di emissione e destinatario.
- 7) Ricerca Fatture immediate:

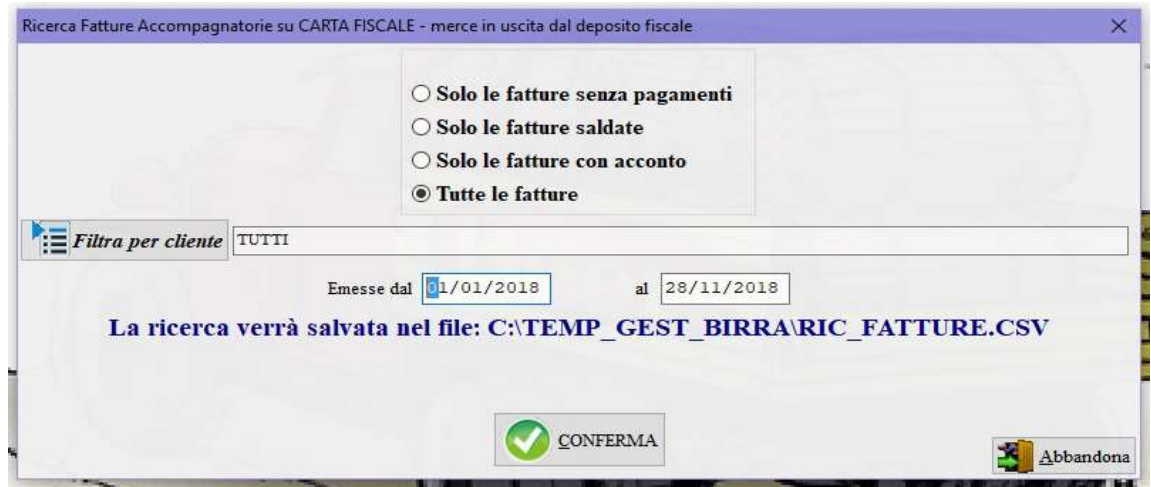

la ricerca può essere filtrata in più modi.

## 8) Ricerca dettagli Fatture immediate:

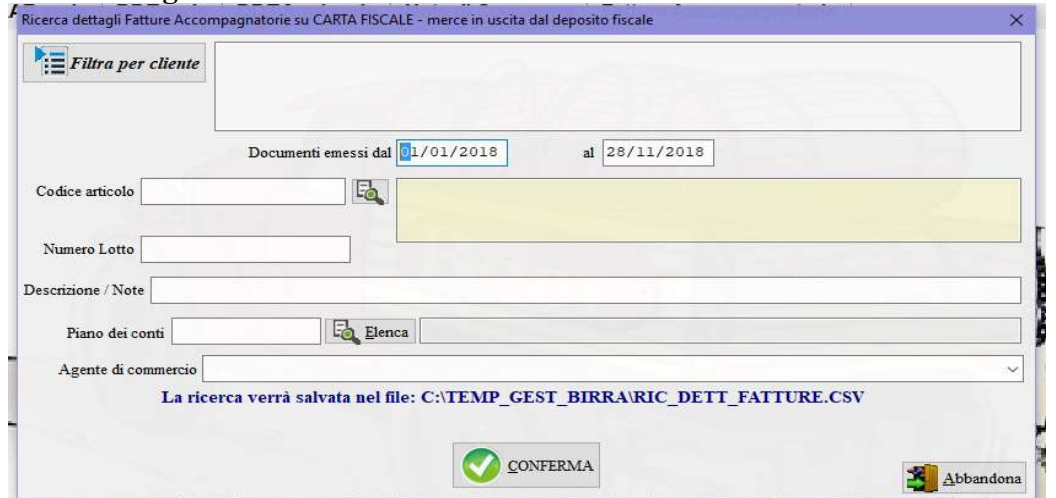

la ricerca può essere filtrata per le corrispondenze dei campi proposti.

9) Esporta i dati in CSV (excel): tutti i dati delle fatture immediate vengono trascritti in formato CSV (excel) nel file: C:\TEMP\_GEST\_BIRRA\EXP\_FATTURE.CSV, resta all'operatore la possibilità di ottenere qualsiasi situazione non prevista nel gestionale.